## **MAQUINA DE GRABADO LASER CO2 K40 /3020**

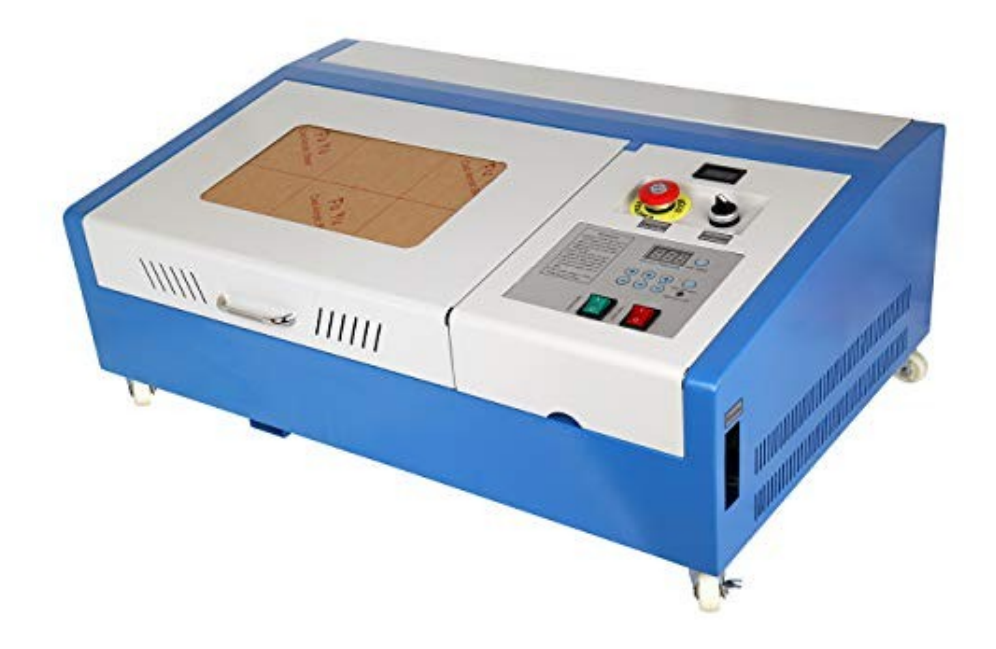

# **MANUAL DE USUARIO**

#### Prefacio

Gracias por comprar productos de láser Shenhui. Fabricamos maquinaria profesional de alta tecnología con precisión óptica, mecánica y excelentes características eléctricas. Hemos incluido este manual para ayudarlo a obtener el máximo desempeño de su nueva compra.

Este manual contiene muchas fotografías detalladas de la máquina y sus operaciónes para ayudar en la instalación, ajuste, mantenimiento, seguridad, etc.

El usuario debe leer este manual en detalle antes de la primera operación porque le ayudará a tener una buena comprensión del funcionamiento y mantenimiento de la máquina.

Agradecemos comentarios o sugerencias! Teléfono + 86-635-8511087 Correo electrónico: shenhui@shenhuilaser.com Dirección web: http://www.Icshenhuilaser.com Dirección: No.28 Huanghe Road, Liaocheng Citty, Shandong, China 252000

## MANUAL DE USUARIO

## **Capítulo 1 Apariencia de la máquina y accesorios**

1.1 Apariencia de la máquina (diferentes modelos tendrán una apariencia diferente, de acuerdo con el objeto real)

1.2 Conjunto de accesorios (según el objeto real)

## **Capítulo 2 Instalación**

2.1 Instalación y pasos de ajuste

## **Capítulo 3 Operación de la máquina láser**

- 3.1 Funciones de los botones
- 3.2 Operacion

## **Capítulo 4 Mantenimiento diario y fallas comunes**

4.1 Mantenimiento diario 4.2 Análisis de fallas comunes

## **Capítulo 5 Reglamento de garantía.**

5.1 Período de garantía 5.2 Cláusula de garantía

## **Posdata**

Apéndice 1: Ajuste de trayectoria óptica Apéndice 2: Aplicaciones y usos sugeridos.

## **NOTA DE SEGURIDAD**

El usuario debe leer este manual de operación cuidadosamente antes de operar la máquina y debe obedecer estrictamente las normas de funcionamiento. Lea las notas de seguridad: Si se usa incorrectamente, esta máquina puede causar daño a su persona o bienes

- **Las personas no capacitadas o infantes tienen prohibido operar la máquina.**
- Hacer funcionar la unidad sin vigilancia stá prohibido.
- La máquina utiliza un LÁSER de clase IV (radiación láser fuerte).

Si ignora estas advertencias pueden presentarse los siguientes accidentes:

- Puede prender fuego fácilmente a materiales combustibles;
- Diferentes materiales de trabajo pueden producir radiaciones tóxicas o gases nocivos durante el procesamiento con láser.
- El láser produce radiación infrarroja invisible alrededor de 10 micrómetros. (rojo más oscuro que el ojo humano puede ver). Es lo suficientemente potente como para fácilmente quemar o cegar al usuario si se opera sin la cubierta protectora de acrílico
- Las gafas de seguridad de plástico detienen la luz láser y pueden proteger sus ojos, pero no son un sustituto para cerrar la tapa de seguridad.
- Mantenga siempre al menos un extintor cerca de la máquina.
- Mueva cualquier material inflamable o explosivo lejos antes de la operación.
- Use un monitor de monóxido de carbono y garantice una buena ventilación pues los vapores despedidos durante la operacion pueden ser toxicos
- Las personas no capacitadas tienen prohibido operar la máquina.

#### **ASEGÚRESE DE QUE LA MÁQUINA ESTÉ BIEN CONECTADA A TIERRA ANTES DE OPERAR.**

La mayoría de las personas s emuestran sorprendidas por el siguiente hecho: esta máquina envía miles de voltios y varios mas de energía por el cable de tierra, por eso necesita un buen sistema de tierra.

Esto puede proveerse con una barra metálica enterrada en el suelo y conectada a tierra en la parte posterior de la máquina, o a través del cable de tierra real que debe haber en el receptáculo del enchufe.

La resistencia al suelo debe ser inferior a 5 ohmios o la corriente tomará un camino de menos resistencia: ¡el cuerpo de Ud!

Más detalles se encuentran en la página 11. ¡No omita este paso!

Nunca deje funcionar la máquina sin supervisión: además de los riesgos de incendio, hay que evitar que niños o personas no capacitadas abran la unidad enfuncionamiento y puedan sufrir quemaduras severas o ceguera.

Está prohibido abrir cualquier tapa durante las operaciones. Véase más arriba. Esta máquina no viene con un enclavamiento de seguridad como con el que se apaga su lavadora o secadora si abre la tapa durante el funcionamiento. Si se abre la tapa esta máquina láser no se detendrá la operación

#### *Tenga en cuenta que la radiación de calor invisible de 10 micrómetros de este láser puede ser reflejada por espejos y puede rebotar en superficies que no reflejan luz visible. Tenga cuidado con los nuevos materiales hasta que esté seguro de que no reflejan el haz.*

El operador debe observar la operación de la máquina cuidadosamente (ver arriba) y si algo está mal, apagar la máquina inmediatamente

#### **El material de procesamiento y las emisiones de humos o gases deben cumplir con las leyes y regulaciones locales**

El usuario debe considerar cuidadosamente si los materiales de procesamiento son adecuado para trabajar con láser.

Debido a las partes potencialmente peligrosas y los altos voltajes manejados, personal no profesional tiene prohibido desmontar esta máquina.

Mantenga la máquina en un lugar seco entre 5 - 40 grados, con humedad entre 5-95% (sin vapor condensado). No golpee, corte, vibre o suelde la máquina. No la exponga a la contaminación o fuerte magnetismo.

La máquina láser puede producir interferencia electromagnética y debe ser mantenida lejos de maquinaria sensible a EMI. La carcasa de la máquina es metalálica por esta razón.

El voltaje de trabajo es AC220/110V, 50/60Hz, y está prohibido abrir la máquina cuando el voltaje de la fuente de alimentación es inestable o no coincide.

**El fabricante y el vendedor no aceptan ninguna responsabilidad u obligación, directa o indirecta por cualquier accidente o lesión causada por el uso incorrecto de la máquina y / o la omisión del usuario en leer y seguir estrictamente las instrucciones anteriores.**

### **Declaración**

**1. Este es un manual de uso general: su máquina puede tener diferencias respecto a las fotos o texto que aparece a continuación debido a actualizaciones de productos, seguridad, mejoras, etc.**

#### **Capítulo 1 Apariencia de la máquina y accesorios**

1.1 Apariencia de la máquina: diferentes modelos tendrán diferentes apariencias, según el modelo comprado

1. Las tres puertas cuentan con un pasador de bisagra con resorte para una fácil extracción y mantenimiento. Una vista frontal del equipo se muestra en la Fig. F1-1

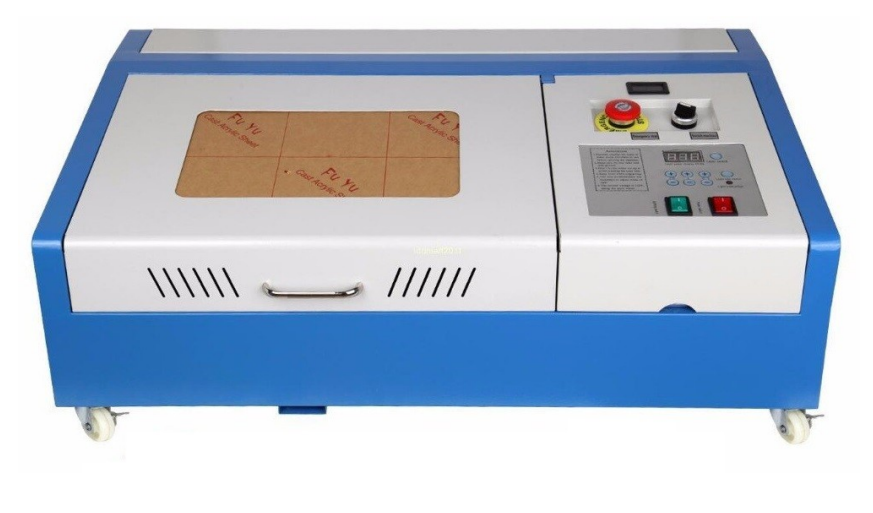

F1-1

2. La parte posterior se muestra en la Fig. F1-2

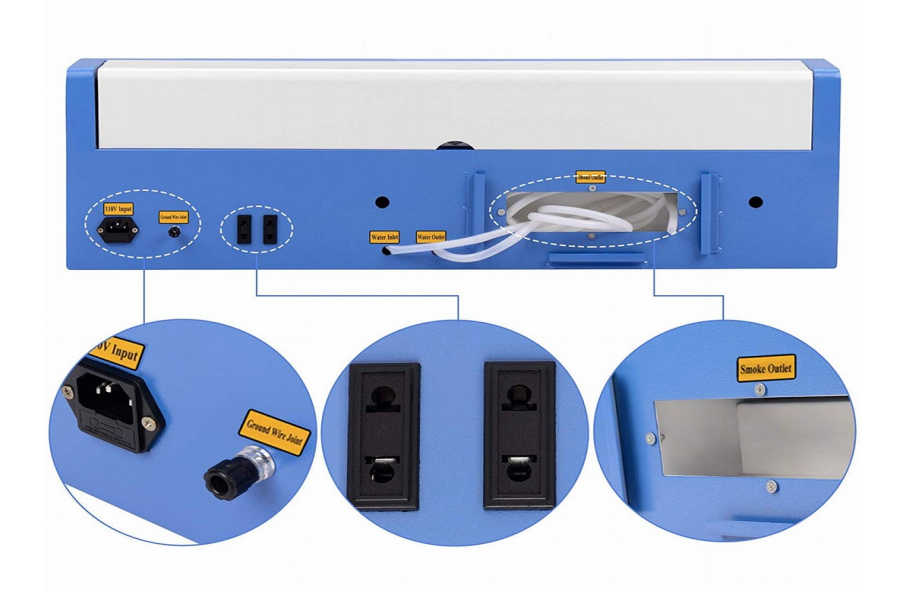

F1-2

#### 1.2 Conjunto de accesorios

El conjunto de accesorios incluye las siguientes piezas además de la máquina

1. Bomba de agua

2. Extractor ( puede persentarse incoprorado en el nuevo modelo con panel digital ) y tubo para humo:

3 Bolsa de acccesorios, manual y CD ROM

4. Sistema antiflama instalado, en su caso: Bomba de aire, mangueras y boquilla

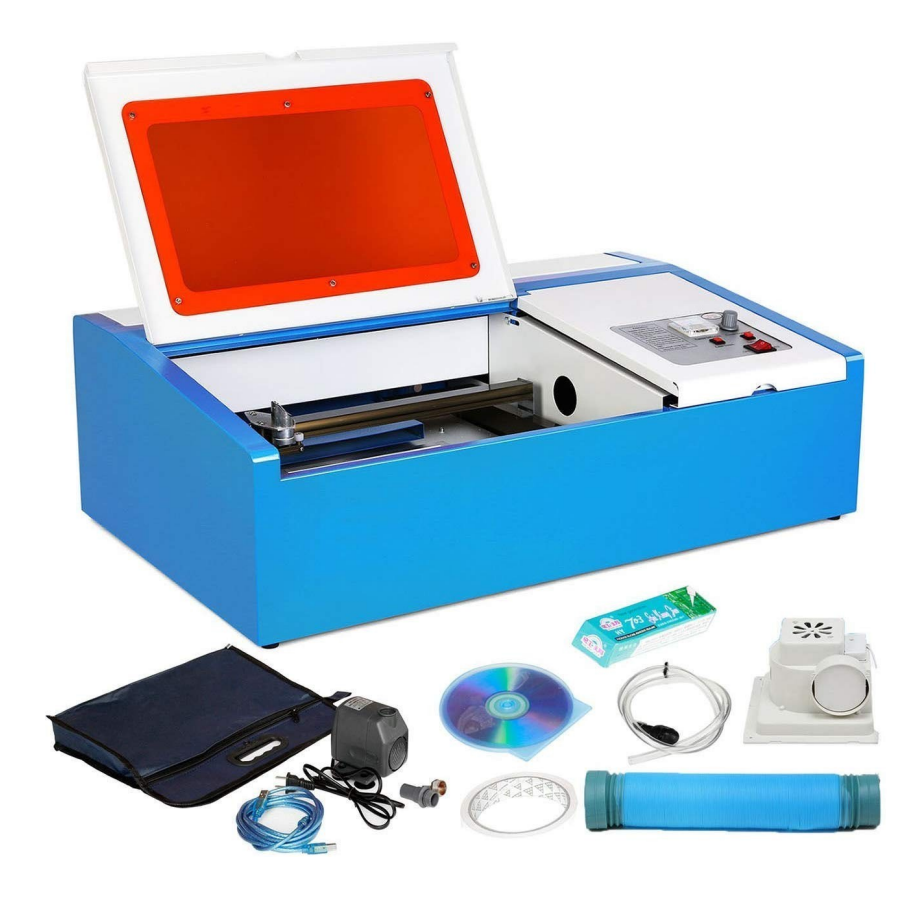

#### **CAPÍTULO 2**

#### **INSTALACIÓN Y PUESTA EN MARCHA DE LA MÁQUINA**

#### *Por favor refierase a las imágenes que aparecen en el manual en ingles*

El sistema de trabajo completo está compuesto por la máquina de grabado láser, el extractor de humo, tubo de salida de humos, bomba de agua, tanque de agua de refrigeracion ( debe proveerslo el usuario ) cable USB, etc.

Cargue el DVD y descomprima el archivo RAR grande que contiene el software Corel.

Ejecute 'Setup.exe' y en unas pocas pantallas le pedirá la clave o contraseña para uso del software.

Esta clave está en un pequeño archivo txt que se descomprimió junto con el resto de el archivo RAR: simplemente copie / pegue la clave en el espacio correspondiente y continue

#### **2.1 Instalación y pasos de ajuste**

#### **1. Conexión de la bomba de agua**

#### **El sistema de agua de enfriamiento es muy importante para la máquina láser: si funciona sin agua de enfriamiento, el tubo láser explotará.**

Conecte el tubo de entrada de agua en el láser a la bomba sumergible y coloque el tubo de salida de agua y la bomba en un tanque de agua a temperatura ambiente. Enchufe la bomba y espere un flujo constante de agua en la manguera de salida en el cubo antes de operar el láser. Para mejores resultados, considere utilizar agua destilada para evitar la acumulación de minerales dentro del tubo láser de vidrio.

#### *Vea Figura F2-1*

Cuando la temperatura del agua supera los 35 ° C / 95 ° F (temperatura corporal), reemplácelo con agua fría o ponga hielo en el tanque. Si la unidad está almacenada u operando en condiciones de congelación por debajo (por debajo de 0 grad Celsius / 32F), agregue anticongelante a el agua para evitar la destrucción por congelación del tubo láser de vidrio.

#### **Nota: Siempre confirme el flujo constante de agua en el tubo laser antes de operar el láser.**

Utilice un tanque de agua donde se pueda ver o escuchar el flujo si es posible.

*Si el tanque de está debajo de una mesa y no se ecucha la circulacion del liquido considere agregar un indicador de flujo y un sensor de temperatura para prevenir la explosión del tubo láser.*

2. Instalación del tubo de escape de humos

#### *Como se muestra en la Figura F2-2*

#### **3. Puesta a tierra de seguridad**

Esta maquina de grabado láser utiliza un tubo láser de clase cuatro. Este tipo de unidad es de muy alto voltaje, por lo que todos los usuarios deben cumplir con la "Nota de seguridad".

La máquina también tiene requisitos estrictos para la conexión a tierra de seguridad. Lo seguro es que la resistencia de línea a tierra debe ser inferior a 5 ohms.

#### *El método de conexión específico de tierra se muestra en la figuras F2 -3, F2-4*

**ATENCIÓN: una mala conexión a tierra puede causar que el equipo falle frecuentemente, asi como otros incidentes de seguridad. Una conexión a tierra inadecuada puede causar electrocución**

El fabricante y el vendedor no admiten responsabilidad y / o obligación, directa o indirecta por accidentes causados por una mala puesta a tierra!

#### **CAPÍTULO 3 OPERACIÓN DE LA MÁQUINA LÁSER**

La siguiente es una breve introducción al panel de control.

#### 3.1 Funcion de los botones

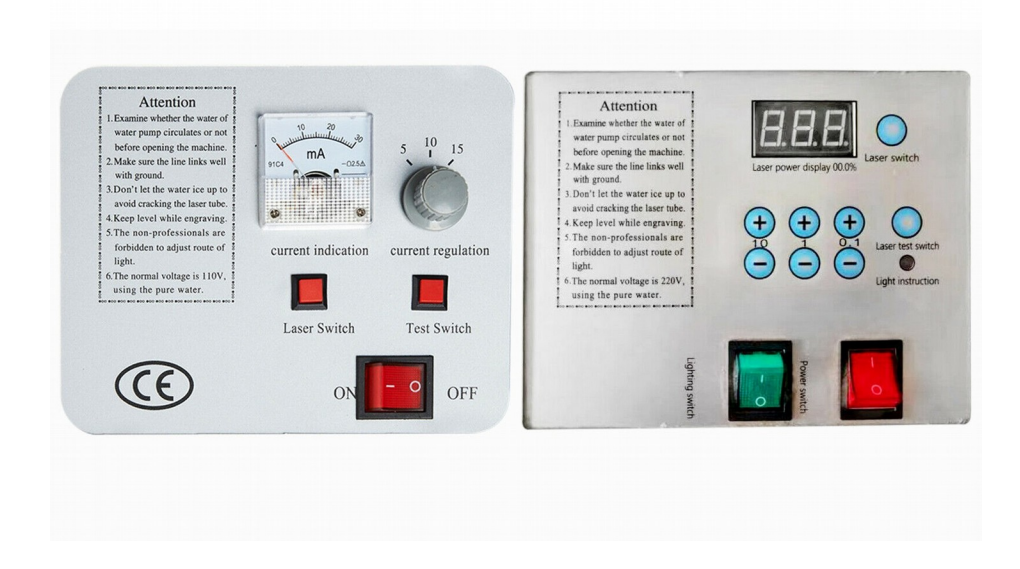

(1) Interruptor general de encendido / apagado

Este interruptor es el interruptor principal de la máquina láser. Cuando se cambia encendido, la cabeza del láser se moverá a la esquina superior izquierda.

(2) Interruptor láser

El interruptor láser es el control maestro para el láser: en la posicion hacia abajo está activado, y en la posicion arriba está apagado.

El láser no funcionará a menos que este interruptor esté en la posición baja.

(3) Interruptor de prueba (Laser test)

Cuando el interruptor principal de encendido / apagado y el interruptor láser están encendidos, al presionar el boton Test se disparará un pulso láser. Este botón se usará al ajustar potencia del láser con la perilla de regulación de corriente o los botones de regulacion de potencia, asi como para la alineación del rayo láser.

(4) Perilla o botones de regulacion de corriente o potencia

Esta perilla o botones ajustan la potencia del láser. La potencia se puede determinar con la corriente, pues es prioporocional a la misma

#### (5) Display Digital

#### **EL DISPLAY DIGITAL MUESTRA LA POTENCIA EN % DEL VALOR MAXIMO**

El valor estandar debe ser inferior a 40W (15 mA, 100%) cuando la máquina está funcionando.

Al alinear el rayo láser, ajuste la potencia corriente por debajo de 25W (10 mA, 62%) por seguridad.

Nota: Lea atentamente la sección anterior antes de encender la máquina.

#### 3.2 Operacion del equipo

**Paso cero:** inserte la llave USB incluida en la computadora conectada al láser. El láser no será reconocido sin esta llave.

#### **Primer paso:**

Fije el material a trabajar (plástico rojo en la imagen) entre las mordazas con el nivel de la superficie superior al nivel de las mismas. Esto mantienela distancia de enfoque (unos 5 cm) correcta.

Nota: Una distancia focal incorrecta resultará en una mala calidad de grabado.

#### **Segundo paso:**

Cree su diseño con el software incluido: Corel Draw 11 y LaserDraw, o bien con Inskscape y K40whisperer

#### **Tercer Paso:**

Mueva la cabeza del láser para establecer el origen de trabajo arrastrando el diseñoen la interfaz de computo

#### **Cuarto Paso:**

Configure una potencia láser adecuada en la máquina según el tipo de material que desea procesar. Para los bloques de estampado de goma, sugerimos un valor entre 20 W (12mA) y 25W (15mA).

#### **Quinto Paso:**

Configure la velocidad de grabado en el software, luego envíe el trabajo a la maquina láser.

Nota : cuando se trabaja con maderas gruesas, a veces es útil usar un soplador de aire de 5 PSI para evitar incendios y acelerar el corte.

Nota técnica: El modelo K40, como la mayoría de los láseres de CO2 opera cerca de una frecuencia de 10,640 nm que funciona bien en materiales naturales: vidrio, madera, cuero, plásticos.

Los láseres YAG (rayo azul) operan alrededor de 1,064 nm que funciona bien para grabar metales.

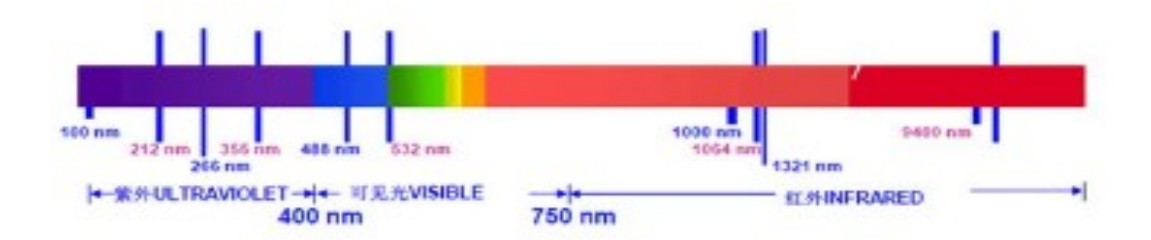

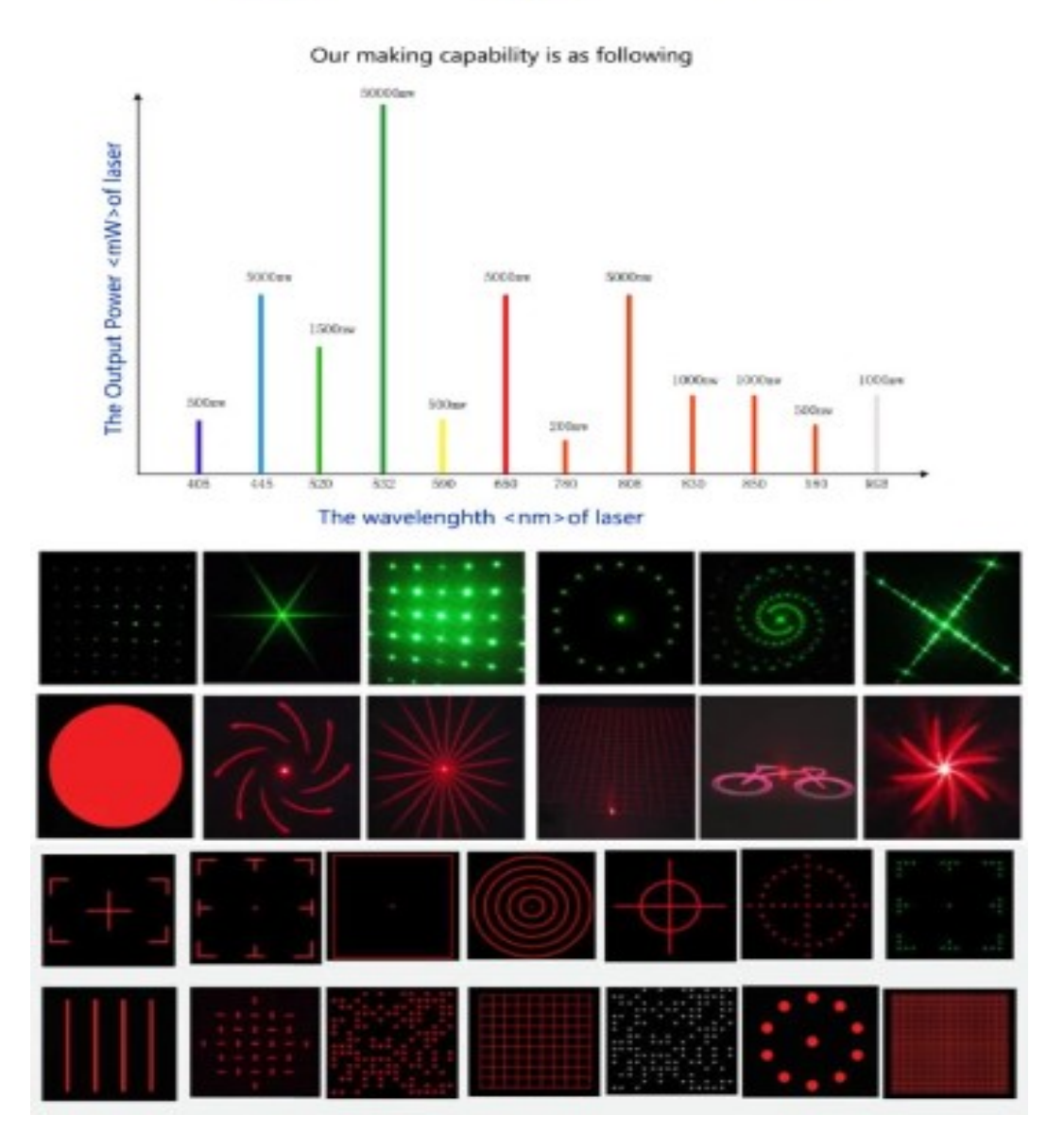

En el cuadro anterior, el púrpura es la luz ultravioleta y el rojo es invisible luz termal o inferida.

#### **CAPÍTULO 4: MANTENIMIENTO DIARIO Y FALLAS COMUNES**

El funcionamiento estable de la máquina láser es inseparable de su adecuado mantenimiento.

Aquí hay algunas tareas comunes de mantenimiento diario, así como consejos para solucionar problemas:

4.1 Mantenimiento diario

1. Reemplazo del agua de enfriamiento – Se debe mantener la limpieza del tanque de agua yse recomienda reemplazar el agua reciclada una vez por semana

La calidad y la temperatura del agua de enfriamiento pueden afectar la vida útil del tubo láser directamente, **por lo que sugerimos usar agua purificada o destilada** 

La temperatura del agua siempre debe mantenerse por debajo de 35 ° / 95 F (aproximadamente temperatura corporal). Cuando sea superior a 35? / 95 F, reemplace el agua de enfriamiento o agregue cubitos de hielo para bajar la temperatura del agua. Puede usar un dispositivo de enfriamiento como un mini refrigerador para contener el agua, o alternativamente, se pueden utilizar dos tanques de agua.

#### **NOTA: Asegúrese de que el tubo láser esté completamente inundado con agua de refrigeración, antes de arrancar la máquina.**

2. Limpieza del tanque de agua

Primero, apague la alimentación eléctrica, desconecte la tubería de entrada de agua y deje que el agua interior del tubo láser fluye hacia el tanque de agua automáticamente.

Luego, abra el tanque de agua, retire y limpie la bomba de agua y colóquela de vuelta en el tanque de agua. Conecte la bomba de agua a la boca de entrada de agua de la máquina y verifique todas las conexiones, luego reemplace el agua de enfriamiento.

Encienda la bomba de agua por separado y deje que la bomba funcione durante dos o tres minutos para garantizar que el tubo láser se haya llenado completamente con agua.

3. Limpieza del extractor de humos

Con el tiempo, el extractor se llenará de hollín y requerirá limpieza. Cualquier ruido inusual del ventilador significa que la limpieza está atrasada y el rendimiento de escape ha comenzado a bajar. Como este sistema es responsable de extrarer y sacar el humo venenoso afuera, necesita funcionar siempre correctamente.

Primeramente, apague la fuente de alimentación y retire los dos tubos del ventilador. Limpia el polvo / hollín del interior de las tuberías, luego limpie el polvo del ventilador.

4. Limpieza de la lente: se recomienda la limpieza diaria antes de usar porque la suciedad en los espejos se calentará a temperaturas muy altas y los puede destruir

Todo el equipo debe apagarse antes de limpiarlo para evitar quemaduras y ceguera.

#### **Limpieza de los espejos.**

La máquina de grabado tiene tres espejos reflectores y una lente de enfoque. El espejo reflector 1 # está cerca de la boca de salida de luz del tubo láser en elesquina superior izquierda de la máquina. El espejo reflector 2 # está en el lado izquierdodel haz, y el espejo reflector 3 # está en la parte superior del cabezal láser conLa lente de enfoque ubicada en la parte inferior de la cabeza del láser.

Los espejos se ensucian rápidamente con hollín y humo, lo que puede resultar en pérdida de potencia del láser y daño en los espejos si no se toman medidas. No quite los espejos para límpielos; hacerlo es poco práctico y significa realinear toda la trayectoria del rayo laser en la máquina. En su lugar, use una bola de algodón sumergida en una solución de limpieza (acetona o alcohol) para frotar cuidadosamente girando desde el centro hasta el borde del lente.

Para limpira la lente, saque la lente de enfoque del cabezal láser y use el mismo método de limpieza que para los espejos para hacerlo.

================================================================ Nota:

- Limpie la lente con cuidado, no desea dañar el revestimiento de la superficie.
- No deje caer la lente de enfoque
- Mantenga el lado cóncavo hacia abajo cuando instale la lente de enfoque.

5. Limpieza del riel guía: se sugiere limpiar cada dos semanas.

El equipo debe apagarse antes de limpiarlo para evitar quemaduras y ceguera.

Primero mueva la cabeza del láser hacia el lado lejano y limpie el riel de guía con un paño seco hasta que esté brillante y limpio. Luego limpie y lubrique el riel de guía del eje con un poco de aceite (se recomienda aceite para máquinas de coser), luego empuje el cabezal varias veces lentamente a lo largo de la guía Y para que El lubricante se distribuya uniformemente.

Nota: Use un paño de algodón seco con un poco de aceite lubricante.

#### **6. Inspección de trayectoria óptica**

El sistema de trayectoria óptica de la máquina de grabado láser se compone de tres espejos y la lente de enfoque. Hay un sesgo de ruta óptica con el lente de enfoque, pero los tres espejos están mecánicamente fijos, por lo que el desplazamiento de la trayectoria óptica es muy posible.

#### **Aunque normalmente no hay sesgo óptico, nosotros aun aasí le sugerimos que verifique la ruta óptica antes de trabajar, especialmente antes de la primera operación después del envío**.

Se puede encontrar una explicación detallada del proceso de alineación en el Apéndice I "Estándares de alineación de trayectoria óptica"

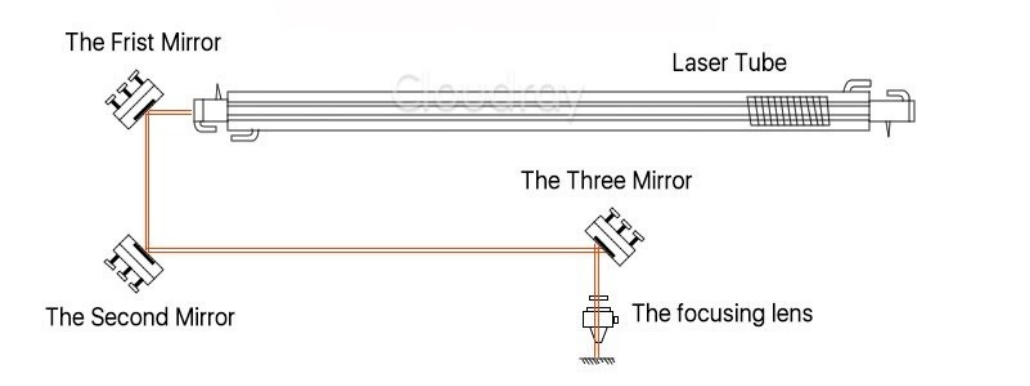

#### **4.2 Análisis de fallas comunes (solución de problemas)**

Problemas de fallas mas comunes y solución de problemas:

#### **El láser funciona muy lentamente y se niega a ajecutar los cambios de velocidad, especialmente con Corel Draw.**

Esto se debe a algún tipo de incompatibilidad con la placa base.

Solución: En el menu de DIY 3D Tech seleccione "propiedades". Luego vaya a "Mainboard" y elija M1. Esto por lo general soluciona el problema.

#### **El láser parece funcionar, pero omite una línea o cambia las líneas de izquierda a derecha como si la pieza de trabajo se moviera**

Solución: Cierre todas las demás aplicaciones en la PC de impresión.

Este problema se llama "impresora en mal funcionamiento" y solía ser común en los días de impresoras matriciales de punto. Básicamente, lo que sucedia en el caso de la impresoras es que estas tenian poca o ninguna memoria propia, por lo que si la PC que la controlaba tenia que desviar mucha memoria a otra aplicación como cargar programas, ver videos etc., eso evitaba la entrega de datos en tiempo real a la impresora y provocaba las fallas.

Para preguntas que no figuran aquí, o para obtener más información sobre otros temas por favor consulte el grupo Google+ "K40 laser". También puede visitar los sitios dedicados a tarjetas de control láser alternativos y software de control gratuito como K40Whisperer de Scorch Works.

#### **CAPÍTULO 5 REGULACIONES DE GARANTÍA**

#### 5.1 Período de garantía

A partir de la fecha de compra, el dispositivo tiene una garantía de un año completo. (excepto consumibles). Las lentes ópticas y el tubo láser son consumibles con una garantía de tres meses.

#### 5.2 Cláusula de garantía

Esta garantía es para productos de Shandong Shenhui Laser Science y Tecnología de I + D Co., Ltd.

Durante el período de garantía y bajo el uso normal, pueden producirse fallos de funcionamiento que seran reparados bajo los términos de la garantía.

Mostrar la tarjeta de garantía o la factura a nuestra empresa o representante y disfrute de nuestro servicio de mantenimiento gratuito.

**Los siguientes casos están exentos de la garantía normal y se cobrará una tarifa** según la condición concreta.

- 1) Servicios de mantenimiento no causados por la calidad de la máquina
- 2) Sobrepasar el período de garantía
- 3) Sin tarjeta de garantía o factura alterada
- 4) El usuario no cumplió con la obligación contractual
- 5) Modificación no autorizada, reparación o mantenimiento del producto
- 6) Falla del equipo debido a error humano, negligencia o abuso.

La empresa solo asume obligaciones legales para el producto en sí, pero no asume otras responsabilidades que puedan ser causadas por el uso o uso indebido de este producto. En otras palabras, Shenhui o sus representantes no son responsable de estos y muchos otros posibles daños

#### *Como usuario, es su responsabilidad leer el manual y emplear este producto de una manera segura.*

#### Apéndice I

Aplicaciones y usos sugeridos

Su nuevo grabador láser se puede utilizar para muchas tareas y para lograr cosas que quizás no hayas considerado antes. Abajo aparecen algunos usos comunes de su máquina láser:

Fabricación de sellos: cualquier estilo, cualquier contenido.

Grabado de texto e imágenes en placas de madera para eventos especiales Las empresas y los museos utilizan placas para premios, jubilaciones, etc. y ahora puede hacer cualquier diseño de 12 por 8 pulgadas a pedido.

Hacer recortes muy precisos de madera / plástico / etc. para hacer pequeñas piezas de repuesto, tarjetas de visita personalizadas, perforar modelos estilo 3D o tallar imágenes para hacer rompecabezas personalizados.

- Grabado de texto e imágenes en vidrio o cerámica: el texto suele ser legible a una fuente de 8 puntos o más pequeña

Mucha suerte con su nuevo grabador láser, esperamos que haya encontrado este manual de gran utilidad

Shenhui Laser

Teléfono + 86-635-8511087

Correo electrónico: shenhui@shenhuilaser.com

Dirección web: http://www.shenhuilaser.com

Dirección: No.28 Huanghe Road, Liaocheng Citty, Shandong, China 252000